## *DERSTEN ÇEKİLME*

**Önlinsans –Lisans Eğitim Öğretim ve Sınav Yönetmeliği Madde (20/ 10) geçen ve Öğrencilerin dersten çekilmelerinde uygulanacak yönetmelik maddeleri:**

a) Bir öğrenci, lisans programının ilk iki yarıyılındaki derslerden çekilemez.

b) Bir öğrenci, tekrarlamak zorunda olduğu, daha önce (W) aldığı ve not ortalamasına katılmayan derslerden çekilemez.

c) Bir öğrenciye bir yarıyılda en çok bir ders olmak üzere bütün lisans öğrenimi boyunca en çok altı dersten danışmanın önerisiyle çekilme izni verilebilir"

## 1. Dersten Çekilme İşlemleri Menüsü

Öğrenci olarak atacsa giriş yapıldıktan sonra ana menüde, DersKayıt& Mezunieyet İşlemlerim menüsü altında yer alan Dersten Çekilme İşlemleri menüsüne giriş yapılarak dersten çekilme işlemleri yapılabilecektir.

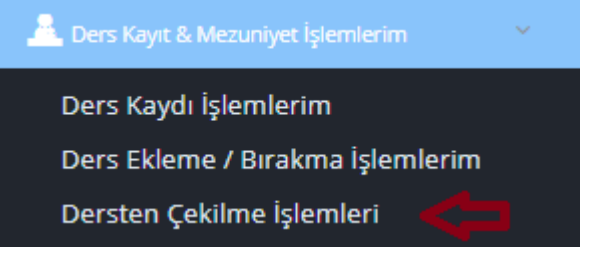

**\*\*\***İlgili dersten çekilme menüsü görüntüleme yetkisi olmayacak ve dersten çekilme yapamayacak olan statüdeki öğrenci grupları listelenmiştir.

- **Aktif Dönemde Kayıt Dondurması Olan Öğrenciler,**
- **Khk Özel Giden Öğrenciler (Khk Özel Gelen Öğrenciler Dersten Çekilebilir ),**
- **Özel Öğrenciler,**
- **Yandal Öğrencileri,**
- **Lisansüstü Öğrencileri,**
- **Erasmus Gelen / Gidenler Öğrencileri.**

## 2. Dersten Çekilme İşlemi

- Açılan Dersten Çekilme İşlemleri menüsünde**, 2019-2020 Bahar döneminde** ders seçimi yapmış olan öğrencilerin seçmiş oldukları dersler listelenmektedir.
- Listelenen dersler içerisinden çekilme yapılacak **bir ders** seçilip **Dersten Çekil** butonuna tıklanarak seçilen ders yönetmelik kurallarına uygun ise dersten çekilme işlemi gerçekleştirilebilecektir.

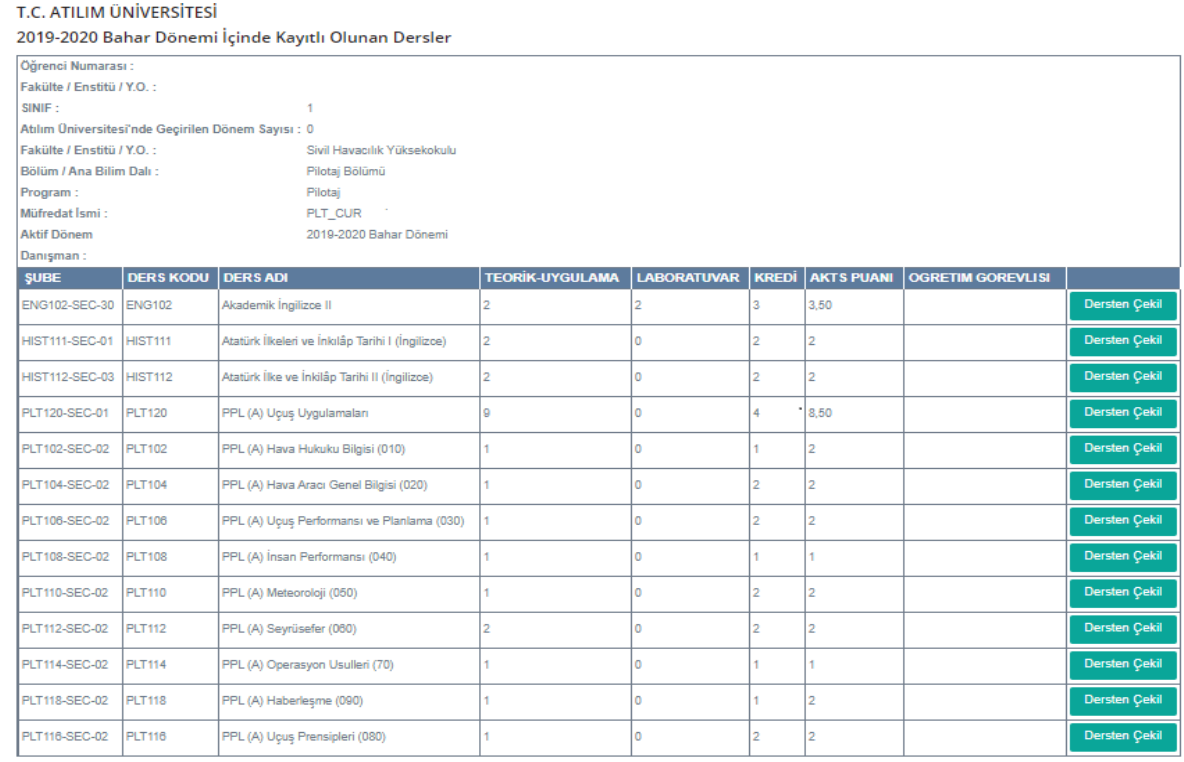

-<br>Toplam Ders Sayısı: 13 Toplam Kredi: 25 Toplam AKTS: 32,00

## 3. Dersten Çekilme İşleminde Alınabilecek Uyarı Mesajları

 Listelenen dersler içerisinden çekilme yapılacak bir ders seçilip **Dersten Çekil** butonuna tıklandığında seçilen dersin yönetmelik kurallarına uygun değil ise ilgili yönetmelik maddeleri uyarı bilgilendirmesi olarak açılır pencerede görüntülenmektedir.

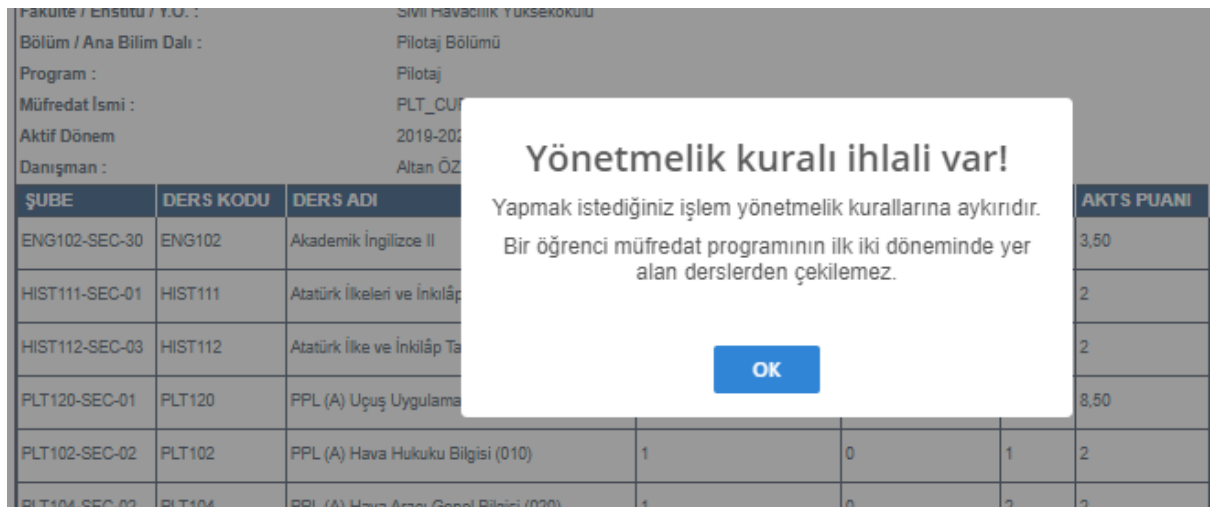